## Osprey Approach: Editing Matter History Item Details

This help guide was last updated on Jun 24th, 2024

The latest version is always online at https://support.ospreyapproach.com/?p=53142

Click here for a printer-friendly version

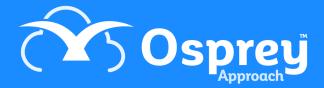

## This guide will go through updating and editing information for matter history items

It may be necessary to update the details of any items within the matter history of a client, such as changing the description of an email, or adding a processed date to a scanned document.

This guide will provide you with the steps of how to edit and update items within the matter history

## Navigate to the 'Edit Details' screen

Within the Matter History, right click the relevant item and click 'Edit Details'.

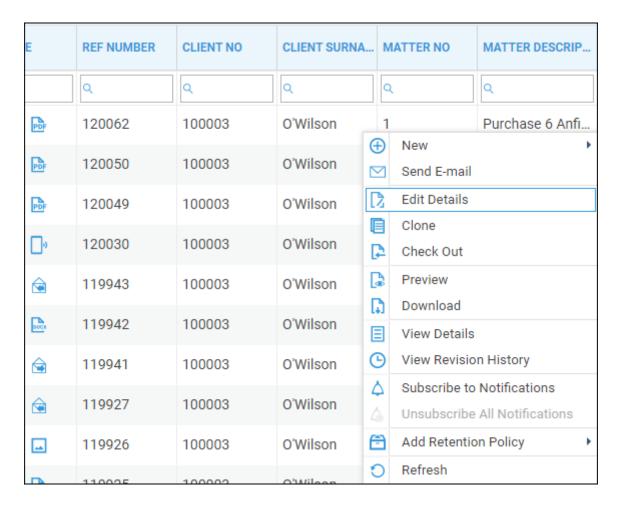

## Edit matter history item

You may:

- Change the client or matter the file is saved under
- Assign to a matter history folder

- Set a custom type
- Change the description
- Set a processed date
- Add a retention period for GDPR purposes
- Web enable the document to allow clients to log on through the Client Web Portal.

If you are typing dates in Osprey please use the format dd/mm/yyyy.

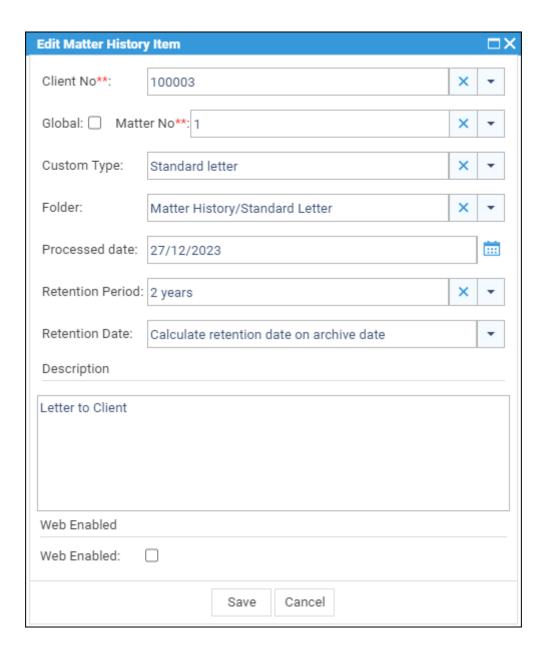